# di*V*a **ARM Cortex-A8 CPU Module Family** Lite Line

## Diva Embedded Linux Kit (DIVELK)

### **Quick Start Guide**

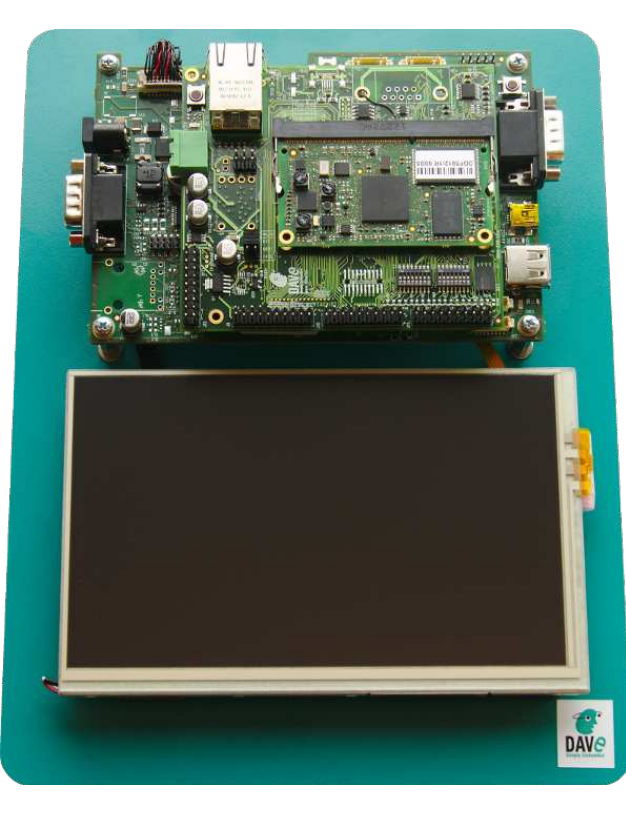

**DAVE Simply Embedded www.dave.eu info@dave.eu**

<Page intentionally left blank>

#### **Table of Contents**

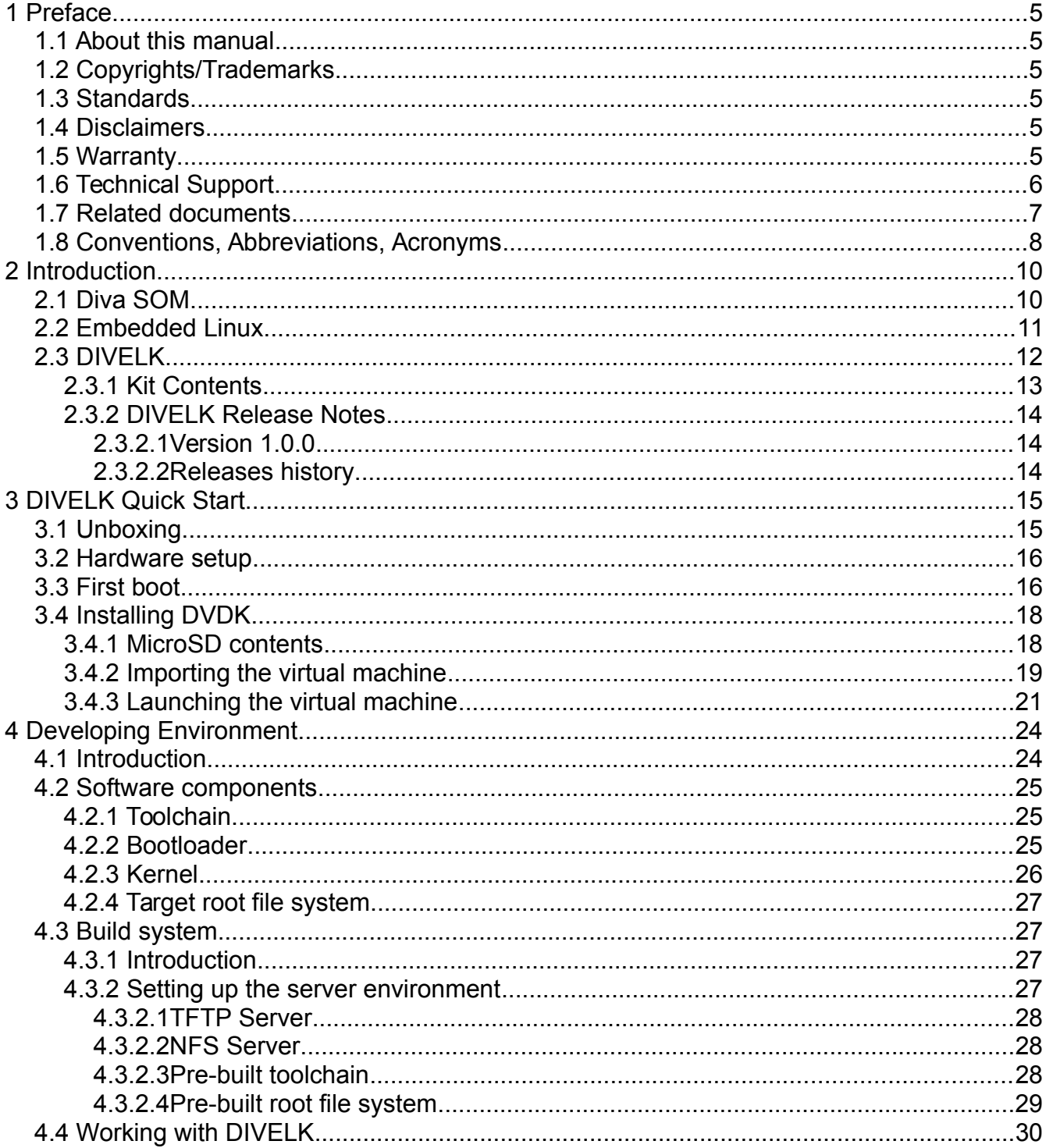

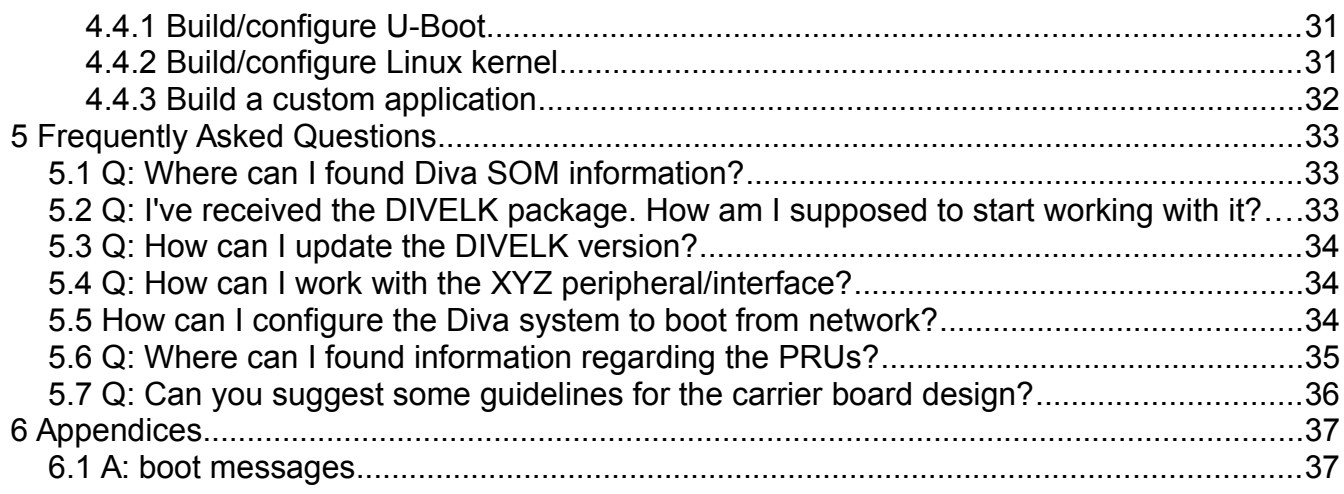

## **1 Preface**

### **1.1 About this manual**

This manual describes the Diva Embedded Linux Kit (DIVELK) and serves as a quick guide for start working with the development kit.

### **1.2 Copyrights/Trademarks**

Ethernet® is a registered trademark of XEROX Corporation.

All other products and trademarks mentioned in this manual are property of their respective owners.

All rights reserved. Specifications may change any time without notification.

#### **1.3 Standards**

Dave SrL is certified to ISO 9001 standards.

#### **1.4 Disclaimers**

DAVE does not assume any responsibility for availability, supply and support related to all products mentioned in this manual that are not strictly part of the Diva CPU module, the DivaEVB-Lite carrier board and the Dacu carrier board.

Diva CPU Modules are not designed for use in life support appliances, devices, or systems where malfunctioning of these products can reasonably be expected to result in personal injury. Dave Srl customers who are using or selling these products for use in such applications do so at their own risk and agree to fully indemnify Dave Srl for any damage resulting from such improper use or sale.

#### **1.5 Warranty**

Diva SOM, DivaEVB-Lite and Dacu are guaranteed against

defects in material and workmanship for the warranty period from the shipment date. During the warranty period, Dave SrL will at its discretion decide to repair or replace defective products. Within the warranty period, the repair of products is free of charge provided that warranty conditions are observed.

The warranty does not apply to defects resulting from improper or inadequate maintenance or handling by the customer, unauthorized modification or misuse, operation outside of the product's specifications or improper installation or maintenance.

Dave SrL will not be responsible for any defects or damages to other products not supplied by Dave SrL that are caused by a faulty Diva module, DivaEVB-Lite or Dacu.

#### **1.6 Technical Support**

We are committed to making our products easy to use and will help customers use our CPU modules in their systems.

Technical support is delivered through email for registered kits owners. Support requests can be sent to support-diva@dave.eu. Software upgrades are available for download in the restricted download area of DAVE web site:

http://www.dave.eu/reserved-area. An account is required to access this area.

Please refer to our Web site at

http://www.dave.eu/dave-cpu-module-am335x-diva.html for the latest product documents, utilities, drivers, Product Change Notices, Board Support Packages, Application Notes, mechanical drawings and additional tools and software.

#### **1.7 Related documents**

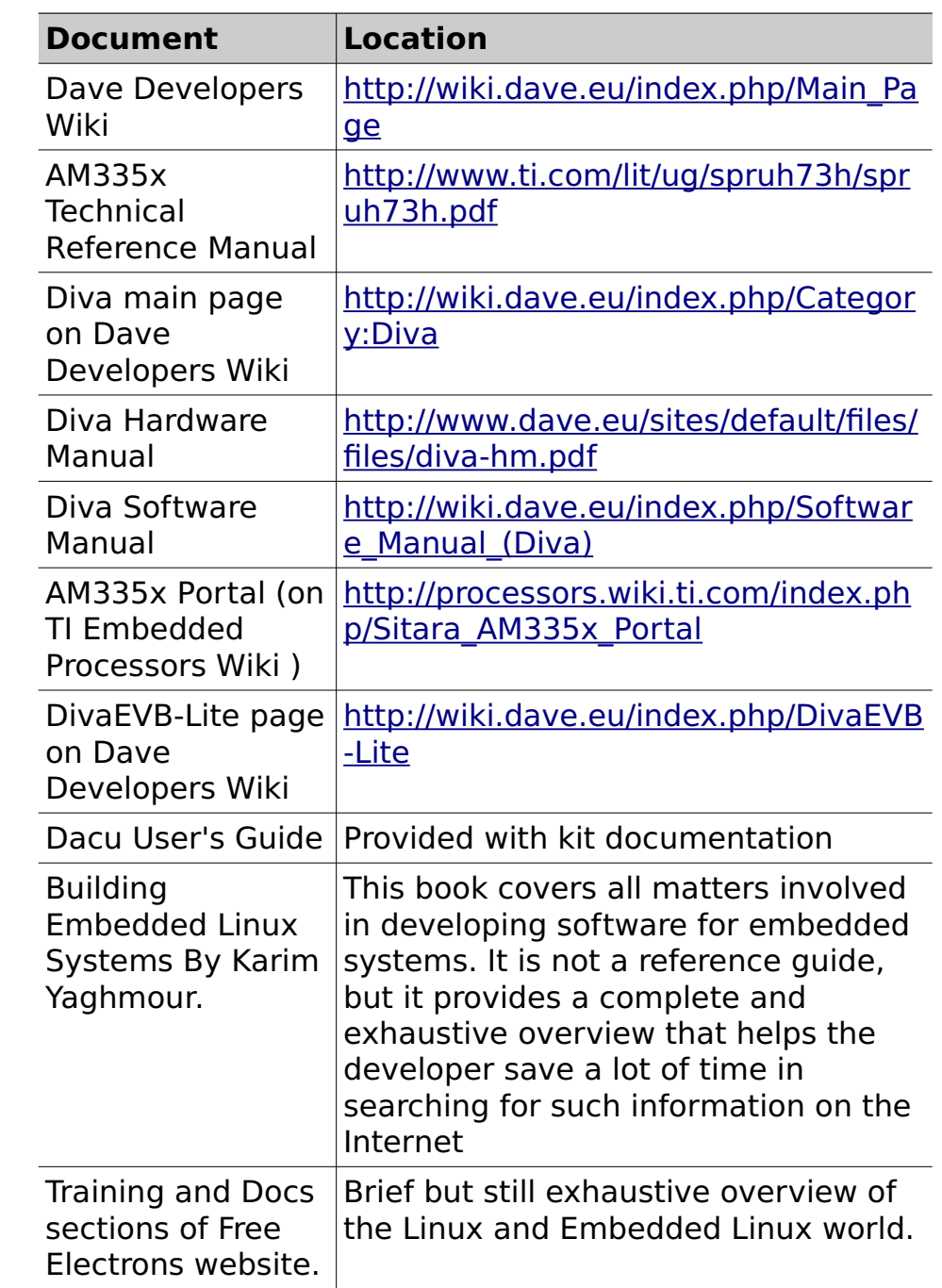

#### **Tab. 1**: Related documents

#### **1.8 Conventions, Abbreviations, Acronyms**

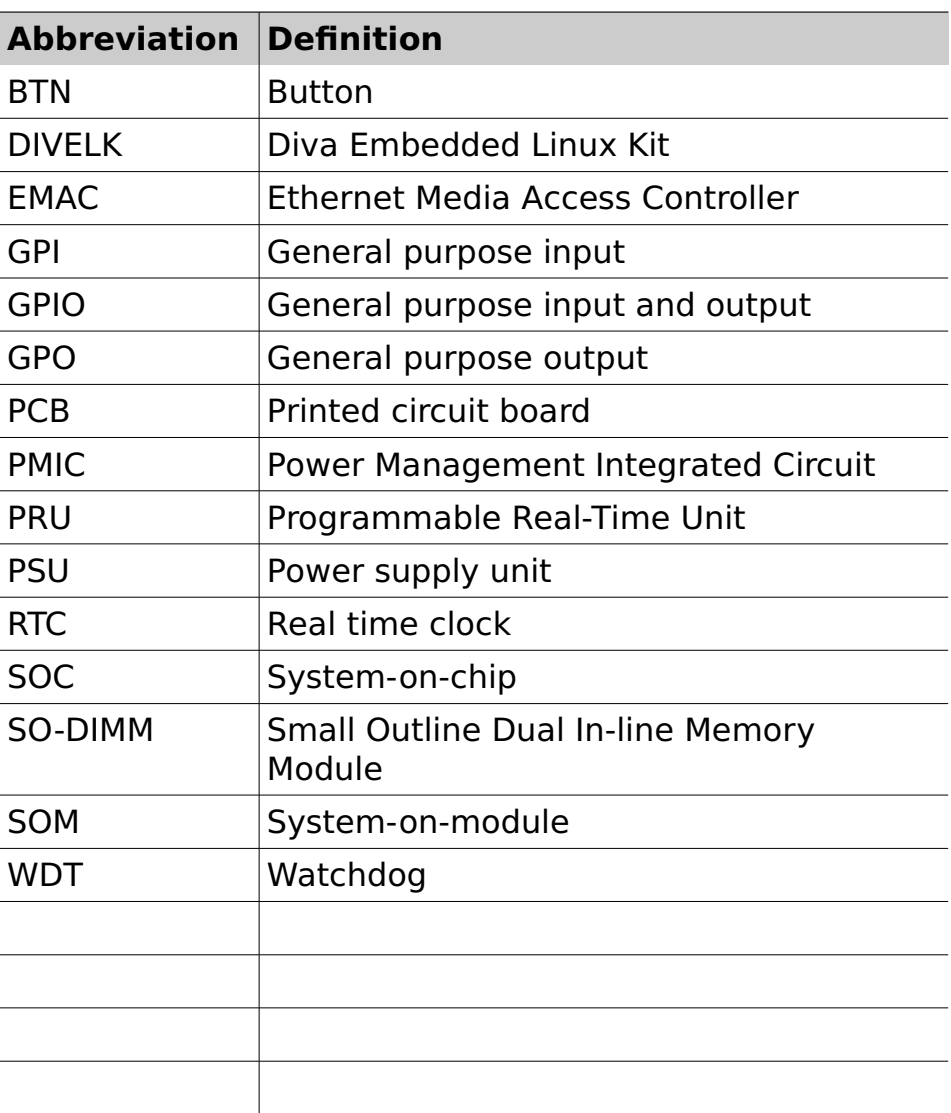

**Tab. 2**: Abbreviations and acronyms used in this manual

#### **Revision History**

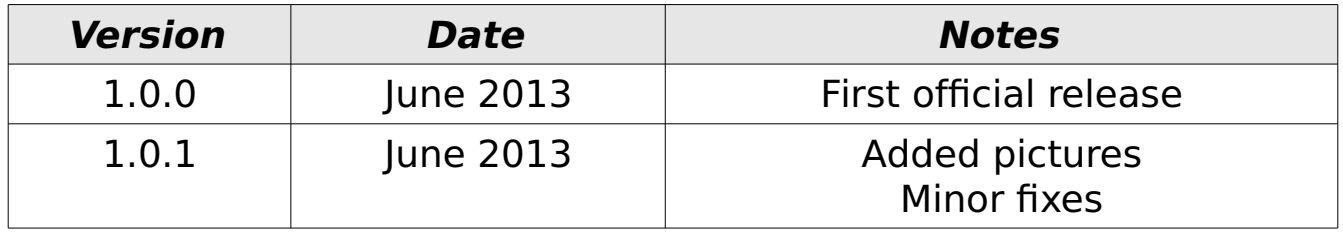

### **2 Introduction**

### **2.1 Diva SOM**

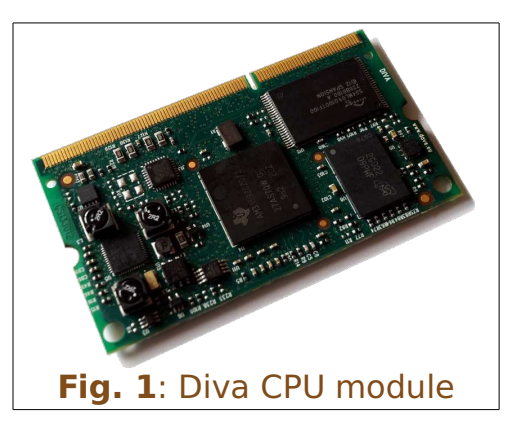

Diva is a family of system-on-modules (SOM) that belongs to DAVE's *Lite* **Line** product class. Diva is based on Texas Instruments "Sitara" AM335x Cortex-A8 application processor and is built with SO-DIMM 204 pin form factor.

Diva offers lots of graphics, processing, peripherals and

industrial interface options, allowing customers to implement cost-effective design. The Programmable Real-Time Unit and Industrial Communication Subsystem (PRU-ICSS) adds further flexibility and enables additional peripheral interfaces and real-time protocols such as EtherCAT, PROFINET, EtherNet/IP, PROFIBUS, Ethernet Powerlink.

Typical applications for Diva are:

- Industrial sensors and I/O units
- Industrial drives with integrated communications and multi-axis motor control
- **•** Programmable logic/automation controllers (PLC/PAC) with integrated industrial communications such as PROFIBUS, CAN and Ethernet
- Home and Building Automation

For further information, please refer to Diva Hardware Manual.

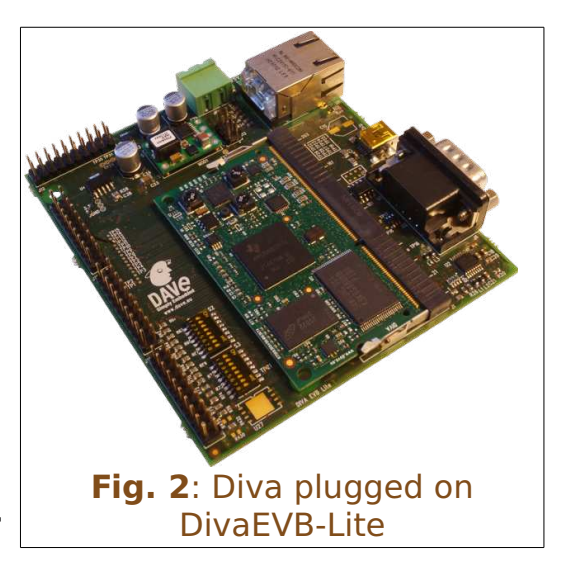

### **2.2 Embedded Linux**

When we talk in general about  $Embeded$  Linu[x](#page-10-0)<sup>1</sup>, we refer to an embedded system running Linux operating system. As the reader probably knows, Linux was first developed on the PC platform, based on the famous x86 architecture. Typical embedded systems using an operating system (O.S. for short), are equipped with much lighter software. Recent hardware advances made these systems so powerful that now they can run a complex O.S. such as Linux. This choice has several benefits:

- The developer can count on a reliable and efficient software, developed and maintained by a large community all over the world
- The software is open-source, so developers have access to the whole source code
- Since Linux runs on many different platforms (x86, PowerPC, ARM, SuperH, MIPS etc.), applications are portable by definition
- There are a lot of open-source applications running on top of Linux that can easily be integrated in the embedded system
- Last but not least, there are no license fees.

The typical Embedded Linux system is composed of:

- the bootloader this software is run by the processor after exiting the reset state. It performs basic hardware initialization, retrieves the Linux kernel image (for example from a remote server via the TFTP protocol) and launches it by passing the proper arguments (command line and tags)
- $\bullet$  the Linux kernel
- $\bullet$  the root file system this file system is mounted (which means "made available", "attached") by the kernel during the boot process on the root directory ("/").

The typical developing environment for an Embedded Linux system is composed of a host machine and a target machine.

<span id="page-10-0"></span>An exhaustive description of this topic is bevond the scope of this document. We recommend reading specific documents, eg Building Embedded Linux Systems By Karim Yaghmour.

The host is used by the developer to compile the code that will run on the target. In our case the target is obviously the Diva module, while the host is assumed to be a PC running the Linux operating system. The Linux kernel running on the target can mount the root file system from different physical media. For example, during the software development, we strongly recommend using a directory exported via NFS by the host for this purpose (see the example configuration called net\_nfs); however, for system deployed to the field, the root file system is usually stored into a flash device.

#### **2.3 DIVELK**

Diva Embedded Linux Kit (DIVELK for short) provides all the necessary components required to set up the developing environment for:

- building the bootloader (U-Boot)
- building and running Linux operating system on Diva-based systems
- building Linux applications that will run on the target

The heart of Diva SOM is Texas Instruments "Sitara" AM335x microprocessors. From a software point of view, Texas Instruments supports this processor family through so-called Linux EZ Software Development Kit (EZSDK for short). EZSDK releases are published on a regular basis. For more details please refer to:

- http://www.ti.com/tool/linuxezsdk-sitara
- http://processors.wiki.ti.com/index.php/Category:EZSDK

Diva Embedded Linux Kit, in turn, is directly derived from EZSDK. Hence DIVELK documentation often refers to EZSDK resources.

Dave adds to the latest EZSDK from Texas Instruments the customization required to support the Diva platform. For this reason most of the documentation provided by TI remains valid for the DIVELK development kit. However, some customization is required, in particular at bootloader and linux kernel levels.

#### 2.3.1 Kit Contents

<span id="page-12-0"></span>The following table lists the DIVELK components

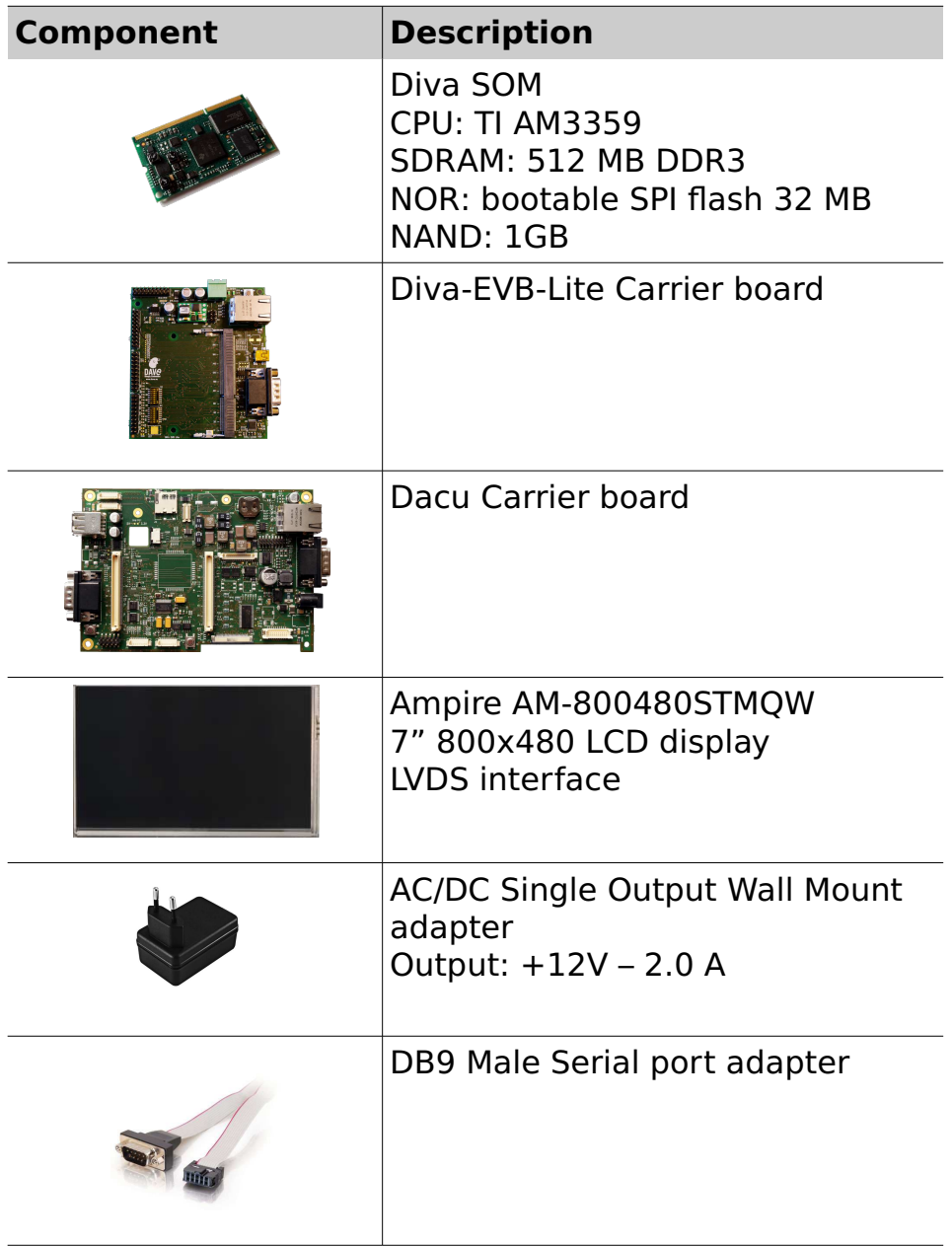

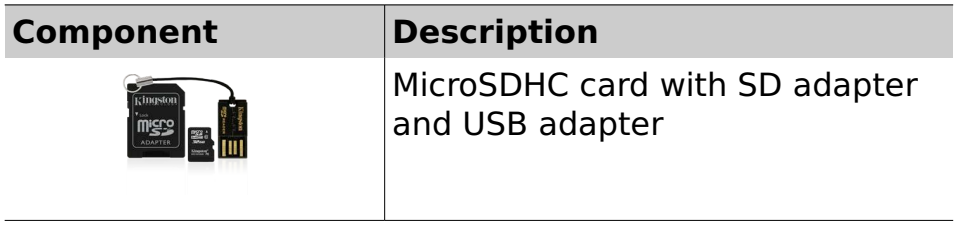

2.3.2 DIVELK Release Notes

#### **2.3.2.1 Version 1.0.0**

<span id="page-13-0"></span>First official release

#### **2.3.2.2 Releases history**

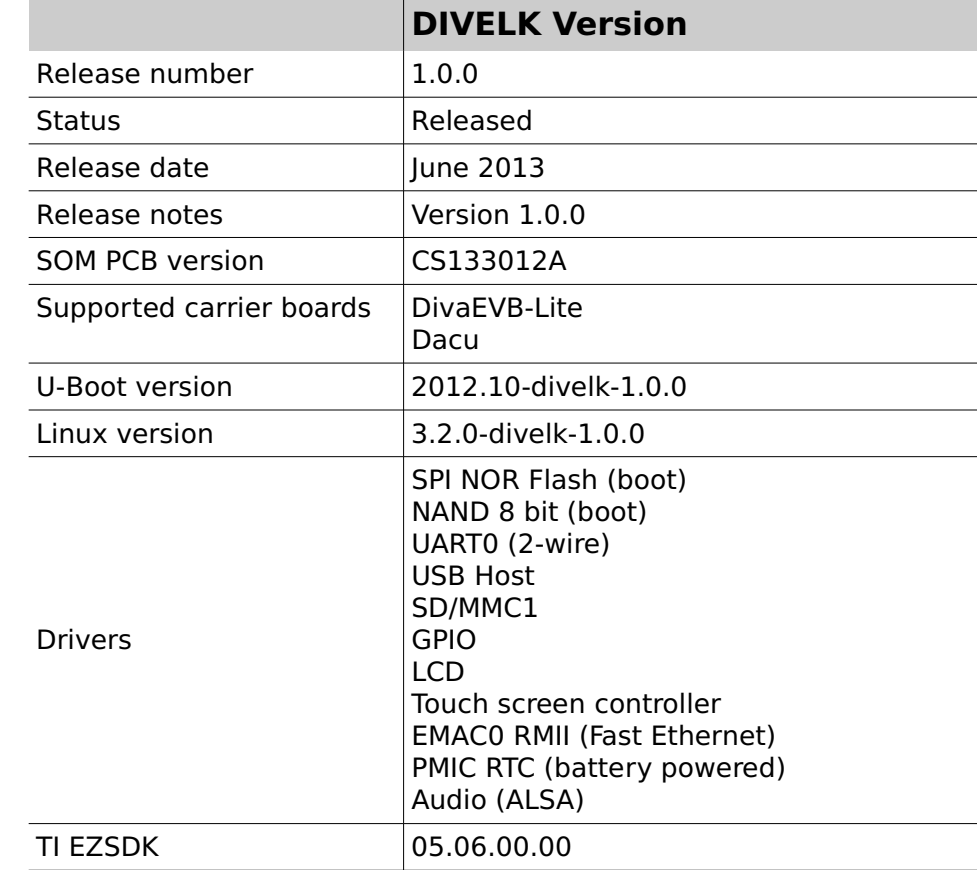

### **3 DIVELK Quick Start**

This chapter describes how to quickly start working with the DIVELK kit. The following paragraphs will guide you through the setup and installation procedures.

#### **3.1 Unboxing**

Once you've received the kit, please open the box and check the kit contents with the packing list included in the box and using the table on chapte[r 2.3.1](#page-12-0) as a reference. The hardware components (SOM, carrier boards and display) are pre-assembled and fixed on a supporting plate, as shown in the picture below:

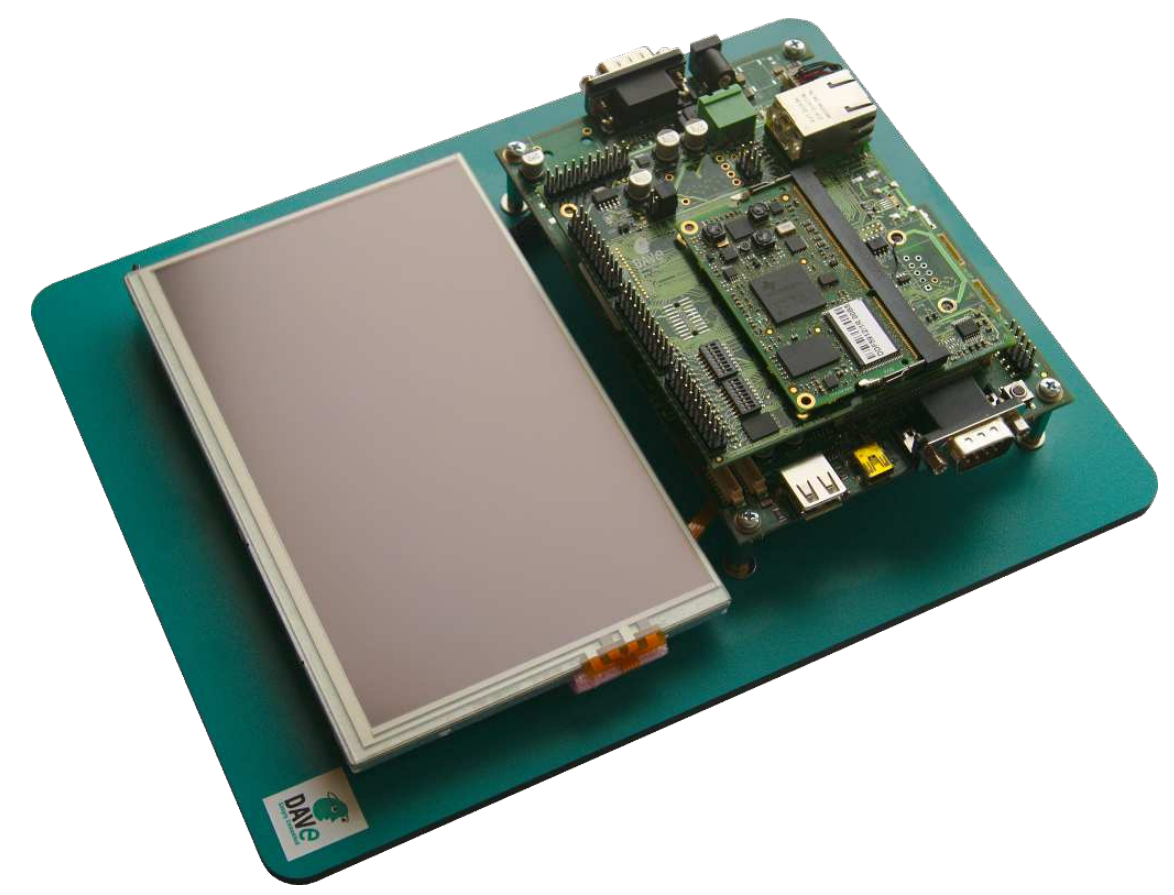

#### **3.2 Hardware setup**

<span id="page-15-0"></span>This section describes how to quick start a Diva system composed of a Diva SOM plugged into the DivaEVB-Lite and then mounted on the Dacu carrier board, provided that it is programmed according to DIVELK configuration.

The MicroSD provided with the DIVELK can be used to boot the system, since it contains a bootable partition (mmcblk0p1) and a root file system partition (mmcblk0p2).

- 1. connect the serial cable, provided with the board, to the J25 pin-strip connector on the Dacu board
- 2. insert the MicroSD card provided with the development kit into the MicroSD slot
- 3. connect the 12Vcc power supply to JP2 on the Dacu board
- 4. (optional) connect the serial cable to PC COM port through a NULL-modem cable (not provided)
- 5. (optional) start your favorite terminal software on PC; communication parameters are:

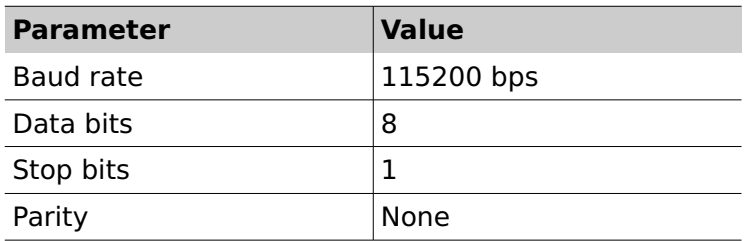

6. (optional) to connect the system to Ethernet LAN, please plug cable on connector J7 of the DivaEVB-Lite

The system is configured to boot automatically when powered up, loading u-boot, kernel and root file system from the MicroSD card.

#### **3.3 First boot**

Once power has been applied, U-Boot bootloader will be executed and the debug messages will be printed on the serial console. U-Boot automatically runs the <code>mmcboot</code> macro, that

loads the kernel and launches it with the options for mounting the root file system from the mmcblk0p2 partition. At the end of the boot process, the **Matrix** demo application (http://processors.wiki.ti.com/index.php/Matrix\_Users\_Guide) is launched and you can interact with the system using the

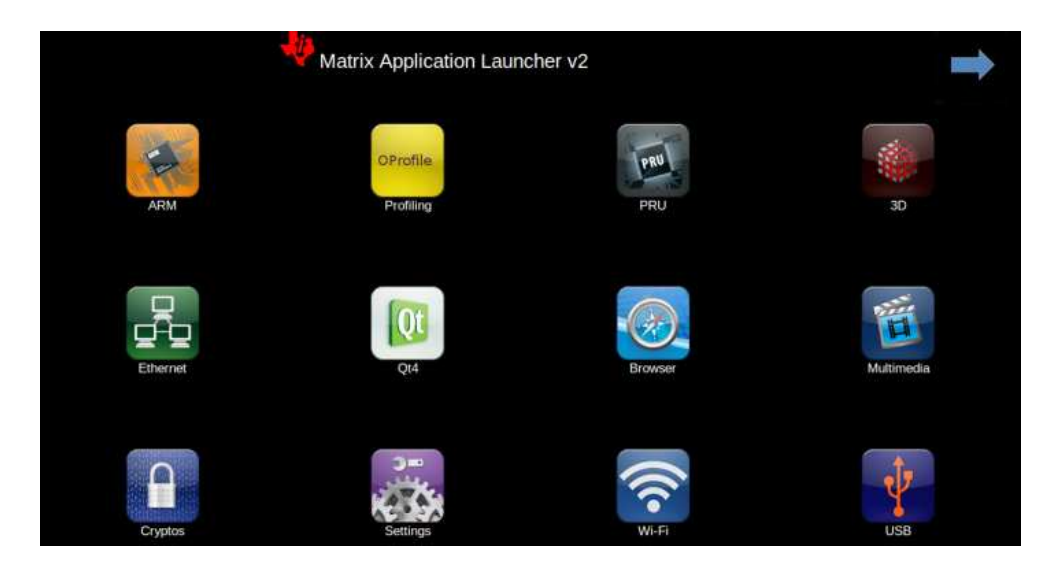

touchscreen:

Moreover, the Linux shell is available on the serial console. Lastly, both telnet and ssh services are available to connect to the system through the network.

#### **3.4 Installing DVDK**

<span id="page-17-0"></span>Dave Virtual Development Kit is a virtual machine, based on Oracle VirtualBox that allows developers to start using Dave's platform without wasting time in installing the development environment. The Virtual Machine comes with all the development tools and source code, pre-configured, and requires only a minimal setup by the end user (usually only to adapt network interface to the user environment).

DVDK can also be converted, easily, into a physical environment, for example to increase speed on slower machines. Please note that DVDK can be used also with VMWare.

Please refer to DVDK page (http://wiki.dave.eu/index.php/Category:DVDK) on Dave Developer's Wiki for further information.

#### 3.4.1 MicroSD contents

The microSD provided with DIVELK is used to store:

- A bootable partition (**mmcblk0p1**, **vfat**) containing:
	- binary images (MLO, u-boot and kernel images)
	- -DIVELK documentation
	- -DVDK virtual machine image (in .OVF format)
- DIVELK root file system partition (**mmcblk0p2**, **ext3**)

DIVELK contains all the required software and documentation to start developing Linux application on the Diva platform. In particular, DIVELK provides a virtual machine saved in Open Virtualization Format with two emulated disks:

- Boot disk with pre-installed Ubuntu Linux 12.04.2 LTS and pre-configured basic Linux services (TFTP, NFS, ...)
- Secondary disk containing source code and tools:
- - Bootloader (u-boot) source tree cloned from DAVE's public git repository
- - Linux kernel source tree cloned from DAVE's public git repository
- - Pre-installed AM335x EZSDK with setup scripts, makefiles, example applications, ...
- -Toolchain

#### 3.4.2 Importing the virtual machine

DIVELK provides a virtual machine image as a .OVA file, which is a virtual application exported in Open Virtualization Format (OVF). Please find below the instructions for importing the virtual machine into Virtualbox:

1. Start the Oracle VM VirtualBox Manager

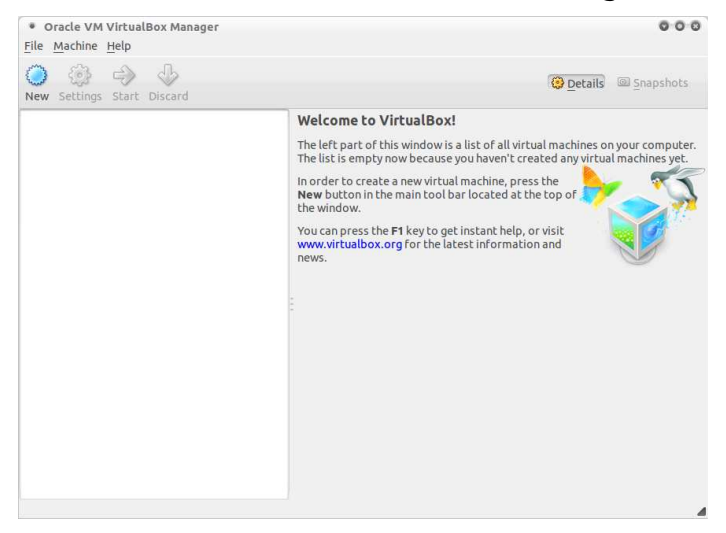

2. Click on File and select "Import Virtual Application", then click on "Open Virtual Application"

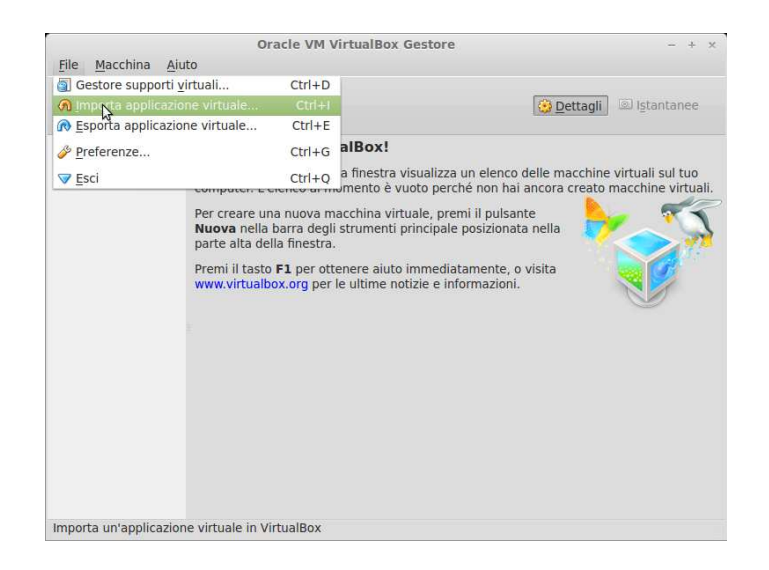

Navigate your file system and select the .ova file 3. provided with the DIVELK

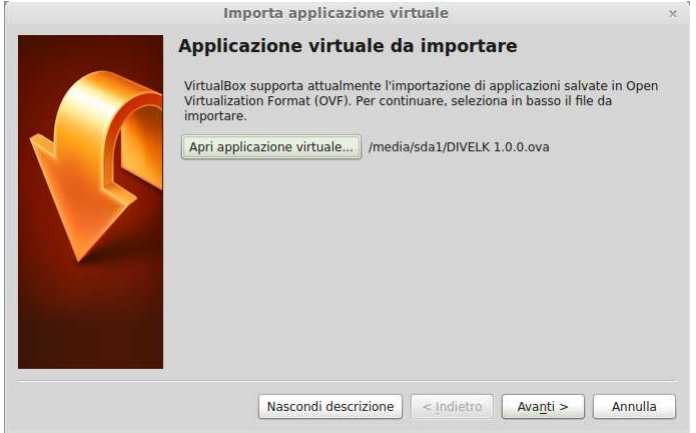

Click "Next" and on the next window click on "Import" 4.

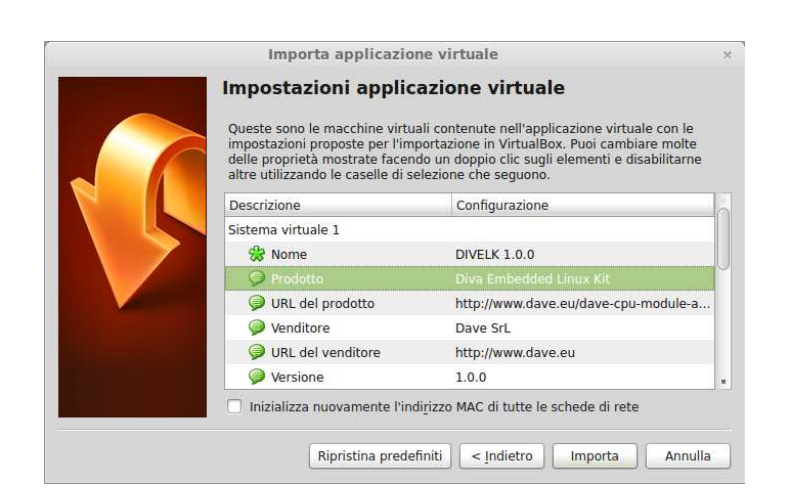

#### Launching the virtual machine  $3.4.3$

1. Once the virtual machine is ready, launch it by clicking on the start icon

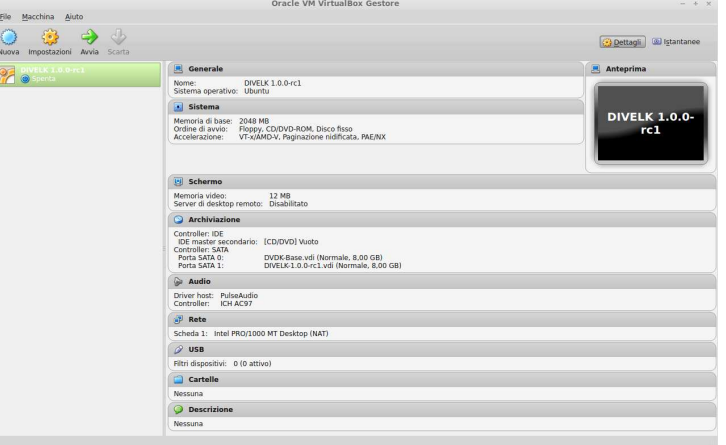

VirtualBox will open some message windows like the  $2.$ following, you can click "Ok" to close them

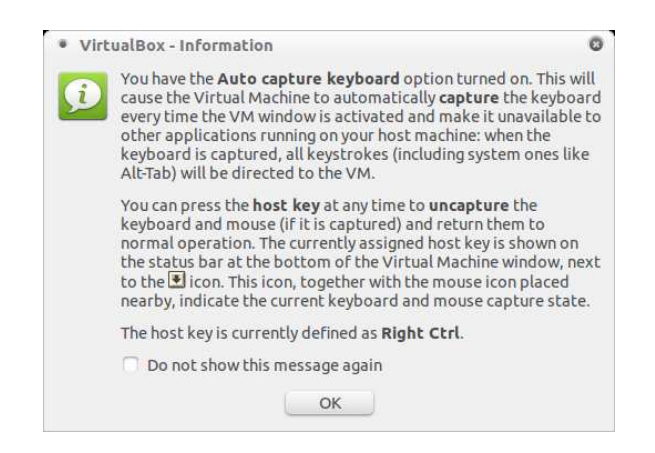

3. At the end of the boot process, the Ubunu desktop will be available. Please note that the user account credentials are provided with the development kit (you can find them into the '''README''' file contained in the '''dvdk''' folder of the kit distribution)

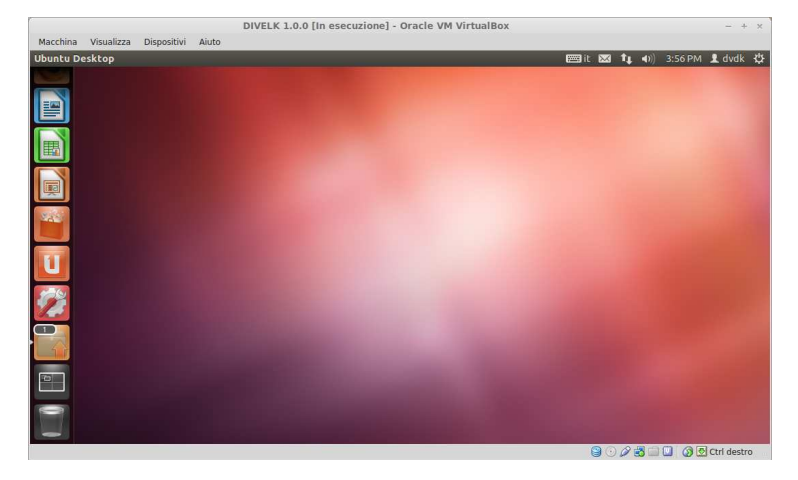

4. Mount the sdk disk launching the following commands from a shell terminal:

```
cd /home/dvdk
sh sdk-mount.sh delk
```
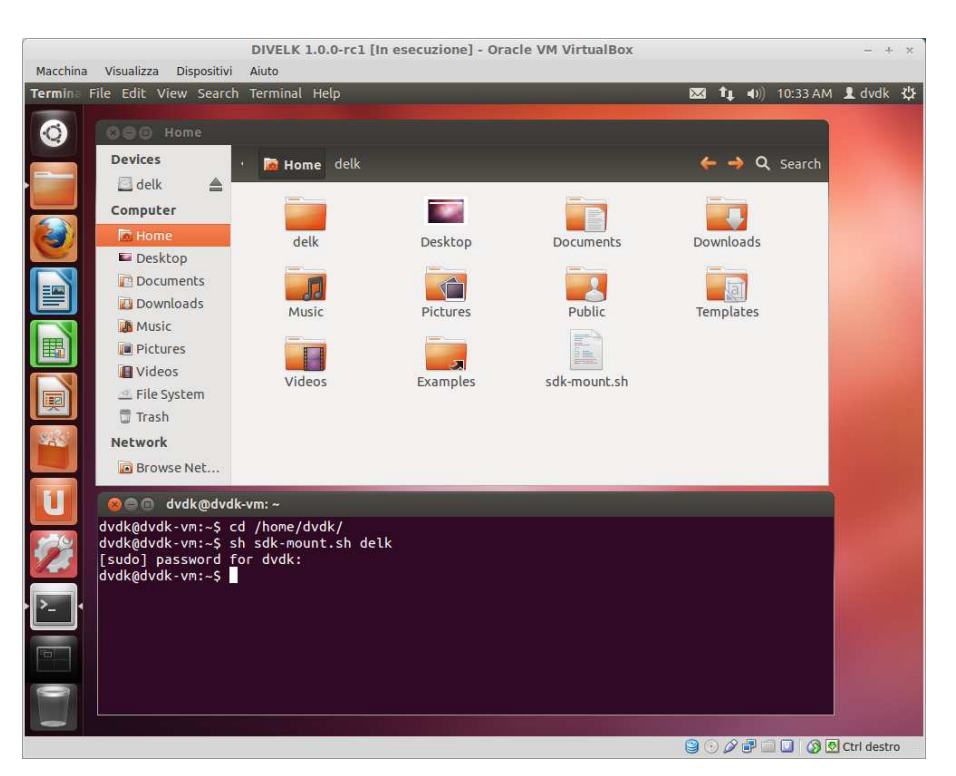

- 5. Once logged in, the system could suggest to update the Virtualbox Guest Additions package. You can follow the on-screen instructions to easily install the updated package.
- Check if your keyboard layout matches the Ubuntu 6. keyboard settings. You can change the keyboard layout selecting System->Preferences->Keyboard from the top panel menù.
- 7. Configure the Virtual Machine network interface, as described in this page: http://wiki.dave.eu/index.php/VirtualBox Network Confi quration

## **4 Developing Environment**

#### **4.1 Introduction**

The following figure show the typical developing environment for an Embedded Linux system: it is composed of a host machine and a target machine.

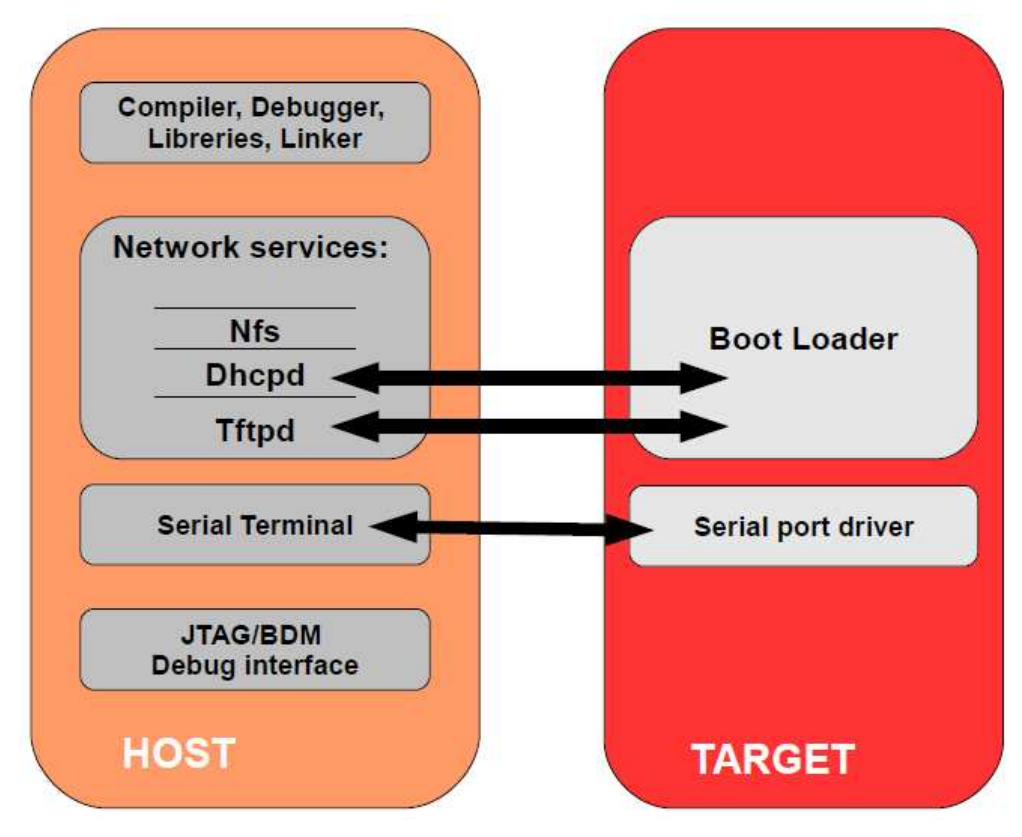

The typical developing environment for an Embedded Linux system is composed of a host machine and a target machine. The host is used by the developer to (cross-)compile the code that is to run on the target. In our case the target is the Diva CPU module, while the host is assumed to be a PC running the Linux operating system, either in a physical installation or as a virtual machine. The bootloader running on the target can download the Linux kernel image through the network (TFTP), as well as the u-boot binary images (useful when an update of the bootloader is required). Moreover, the Linux kernel running on the target is able to mount the root file system from different physical media, for example from a directory exported via Network File System (NFS) by the host. This strategy (kernel image and RFS retrieved from the network) saves time during the development phase, since no flash reprogramming or removable storage (SD, usb pen drives, external disks) is required to test new versions or updates of the software components.

#### **4.2 Software components**

#### 4.2.1 Toolchain

With the term "toolchain" we refer to the set of programs that allow the building of a generic application. For applications built to run on the same platform as the tool chain, we use a native toolchain. On the contrary, for applications built to run on a target architecture different from the host architecture, we use a cross-toolchain. In this case all the tools involved in this process are lead by the "cross-" prefix. So we talk about cross-compiler, cross-toolchain and so on. The cross-toolchain used to build U-Boot and the Linux kernel is the GNU toolchain for the ARM architecture built for x86 hosts. In other words, the toolchain runs on x86 machines but generates binaries for ARM processors. As for all the software compliant to the GPL license, it is released in source code. Thus the first thing to do to set up the developing environment should be building the cross-toolchain. This is not a trivial task, it takes a lot of time and hard disk space. To avoid this tedious task, we suggest use of a pre-built toolchain as explained in the following sections.

#### 4.2.2 Bootloader

U-Boot is a very powerful boot loader and it became the "de facto" standard on non-x86 embedded platforms. The main tasks performed by U-Boot are:

hardware initialization (external bus, internal PLL,

SDRAM controller etc.)

- starting a shell on the serial port allowing the user to interact with the system through the provided commands
- automatic execution of the boot script (if any)

After system power-up, U-Boot prints some information about itself and about the system it is running on. Once the bootstrap sequence is completed, the prompt is printed and U-Boot is ready to accept user's commands. U-Boot manages an environment space where several variables can be stored. These variables are extremely useful to permanently save system settings (such as ethernet MAC address) and to automate boot procedures. This environment is redundantly stored in two physical sectors of boot flash memory; the default variables set is hard-coded in the source code itself. User can modify these variables and add new ones in order to create his/her own custom set of configurations. The commands used to do that are seteny and saveeny. This process allows the user to easily set up the required configuration. Once U-Boot prompt is available, it is possible to print the whole environment by issuing the command printenv.

For further information on use of U-Boot, please refer to http://www.denx.de/wiki/view/DULG/UBoot

#### 4.2.3 Kernel

Linux kernel for Sitara processors is maintained primarily by Texas Instruments, that constantly works in close cooperation with Linux community in order to push all the released drivers into mainstream kernel. Periodically TI releases the so-called Platform Support Product (PSP for short). PSP provides updated kernel sources.

Kernels released within DIVELK derive directly from PSP kernels.

For further information on Linux for TI processors, please refer to http://processors.wiki.ti.com/index.php/Category:Linux

#### 4.2.4 Target root file system

The Linux kernel running on the target needs to mount a root file system. Building a root file system from scratch is definitively a complex task because several well known directories must be created and populated with a lot of files that must follow some standard rules. Again we will use pre-packaged root file systems that make this task much easier.

#### **4.3 Build system**

#### 4.3.1 Introduction

A build system is a set of source trees, Makefiles, patches, configuration files, tools and scripts that makes it easy to generate all the components of a complete embedded Linux system. A build system, once properly set up, automates the configuration and cross-compilation processes, generating all the required targets (userspace packages (libraries, programs), the kernel, the bootloader and root filesystem images) depending on the configuration. Some well known build systems are the following:

- Arago (http://arago-project.org/wiki/index.php/Main\_Page)
- OpenEmbedded (http://wiki.openembedded.net/index.php/Main\_Page)
- Yocto (https://www.yoctoproject.org/)
- Buildroot (http://buildroot.uclibc.org)

#### 4.3.2 Setting up the server environment

During development, user needs to interact with the target system. This section describes the tools that must be installed and configured on the host system for this purpose. Please note that all these tools are already installed and properly configured on the virtual machine image provided with the DIVELK.

#### **4.3.2.1 TFTP Server**

One of the most useful features of a bootloader during development is the capability to download the Linux kernel from the network. This saves a lot of time because developer doesn't have to program the image in flash every time he/she modifies it. U-Boot implements the TFTP protocol (see the tftp command), so the host system must be configured to enable the TFTP service. Installation and configuration of a TFTP server depends on the host Linux distribution.

The default DVDK tftp installation has  $/srv/tftp$  as work directory. It is recommended to create a subdirectory dedicated to the image files created with the DIVELK.

#### **4.3.2.2 NFS Server**

One of the most important components of a Linux system is the root file system. A good development root file system provides the developer with all the useful tools that can help him/her on his/her work. Such a root file system can become very big in size, so it's hard to store it in flash memory. User could split the file system in different parts, mounting them from different media (flash, network, usb...). But the most convenient thing is to mount the whole root file system from the network, allowing the host system and the target to share the same files. In this way, the developer can quickly modify the root file system, even "on the fly" (meaning that the file system can be modified while the system is running). The most common way to setup a system like the one described is through NFS. As for TFTP, installation and configuration depends on the host Linux distribution.

The default DVDK NFS installation is configured for sharing /home directory and all the subdirectories.

#### **4.3.2.3 Pre-built toolchain**

To start developing software for the Diva platform, users need a proper toolchain, which can be pre-built or built-from-scratch. Building a toolchain from scratch is not a trivial task (though using a recent build system is easier than in the past), so the recommended approach consists in using a pre-built toolchain.

DIVELK provides the arago-2012.10 toolchain (**GCC version is 4.5.3**).

#### **4.3.2.4 Pre-built root file system**

Linux needs a root file system: a root file system must contain everything needed to support the Linux system (applications, settings, data, ..). The root file system is the file system that is contained on the same partition on which the root directory is located. The Linux kernel, at the end of its startup stage, mounts the root file system on the configured root device and finally launches the /sbin/init, the first user space process and "father" of all the other processes. An example of root file system is shown below:

| <b>Home Folder</b>                                                                                             |                                          |                  |      |                                                         | <b>EBit 図 t」 4) 3:41 PM _ dvdk = ☆</b> |  |
|----------------------------------------------------------------------------------------------------|------------------------------------------|------------------|------|---------------------------------------------------------|----------------------------------------|--|
| <b>O</b> @ tisdk<br>G                                                                                          |                                          |                  |      |                                                         |                                        |  |
| <b>Devices</b>                                                                                                 | . <b>B</b> Home delk rfs tisdk           |                  |      |                                                         | $\leftarrow -$ Q search                |  |
| delk<br>≜                                                                                                    | Name                                     | · Size           | Type | Date Modified                                           |                                        |  |
| Computer<br>Home<br>Desktop<br>Documents<br>Downloads<br><b>M</b> Music<br><b>Pictures</b><br><b>El</b> Videos | $\triangleright$ $\frac{1}{2}$ bin       | 73 items folder  |      | Mon 17 Dec 2012 07:22:36 AM CET                         |                                        |  |
|                                                                                                    | boot                                     | 7 items folder   |      | Mon 17 Dec 2012 07:07:01 AM CET                         |                                        |  |
|                                                                                                    | $\triangleright$ $\frac{1}{2}$ dev       | 63 items folder  |      | Sun 16 Dec 2012 08:57:19 PM CET                         |                                        |  |
|                                                                                                    | $\triangleright$ $\frac{1}{2}$ etc       | 82 items folder  |      | Tue 11 Jun 2013 02:26:50 PM CEST                        |                                        |  |
|                                                                                                    | $\triangleright$ $\blacksquare$ home     | 1 item folder    |      | Mon 17 Dec 2012 07:05:59 AM CET                         |                                        |  |
|                                                                                                    | $\blacktriangleright$ $\blacksquare$ lib | 75 items folder  |      | Mon 17 Dec 2012 07:08:32 AM CET                         |                                        |  |
|                                                                                                    | $\triangleright$ $\blacksquare$ media    | 8 items folder   |      | Tue 11 Jun 2013 02:26:42 PM CEST                        |                                        |  |
|                                                                                                    | $\triangleright$ $\blacksquare$ mnt      | 4 items folder   |      | Mon 17 Dec 2012 07:06:25 AM CET                         |                                        |  |
| File System                                                                                                    | D a opt                                  | 1 item folder    |      | Mon 17 Dec 2012 07:06:23 AM CET                         |                                        |  |
| 喫<br><b>□ Trash</b><br>Network<br><b>SAL</b><br>Browse Net<br>e.                                               | $\triangleright$ $\blacksquare$ proc     | Oitems folder    |      | Sun 16 Dec 2012 08:57:19 PM CET                         |                                        |  |
|                                                                                                    | $\triangleright$ $\blacksquare$ sbin     | 107 items folder |      | Mon 17 Dec 2012 07:09:08 AM CET                         |                                        |  |
|                                                                                                    | <b>D</b> Settings                        | 1 item folder    |      | Mon 17 Dec 2012 07:22:47 AM CET                         |                                        |  |
|                                                                                                    | $\triangleright$ $\frac{1}{10}$ SFV      | 1 item folder    |      | Mon 17 Dec 2012 07:06:08 AM CET                         |                                        |  |
|                                                                                                    | $\triangleright$ $\blacksquare$ sys      | Oitems folder    |      | Sun 16 Dec 2012 08:57:19 PM CET                         |                                        |  |
|                                                                                                    | test                                     | 4 items folder   |      | Mon 17 Dec 2012 07:28:56 AM CET                         |                                        |  |
|                                                                                                    | b tmp                                    |                  |      | 0 items Link to folder Fri 07 Jun 2013 03:18:10 PM CEST |                                        |  |
|                                                                                                    | $\triangleright$ $\frac{1}{2}$ usr       | 9 items folder   |      | Sun 16 Dec 2012 09:09:03 PM CET                         |                                        |  |
|                                                                                                    | var                                      | 10 items folder  |      | Sun 16 Dec 2012 08:59:05 PM CET                         |                                        |  |
|                                                                                                    | ▶ a www                                  | 3 items folder   |      | Mon 17 Dec 2012 07:06:47 AM CET                         |                                        |  |

For more information on the Linux filesystem, please refer to The Linux filesystem explained

DIVELK provides a pre-built root file system, that can be used during the evaluation/development phase, since it provides a rich set of packages for working with the Diva platform.

#### **4.4 Working with DIVELK**

<span id="page-29-0"></span>Once the virtual machine is ready, the actual development kit can be found into the directory  $/$  home $/$  dvdk $/$  delk:

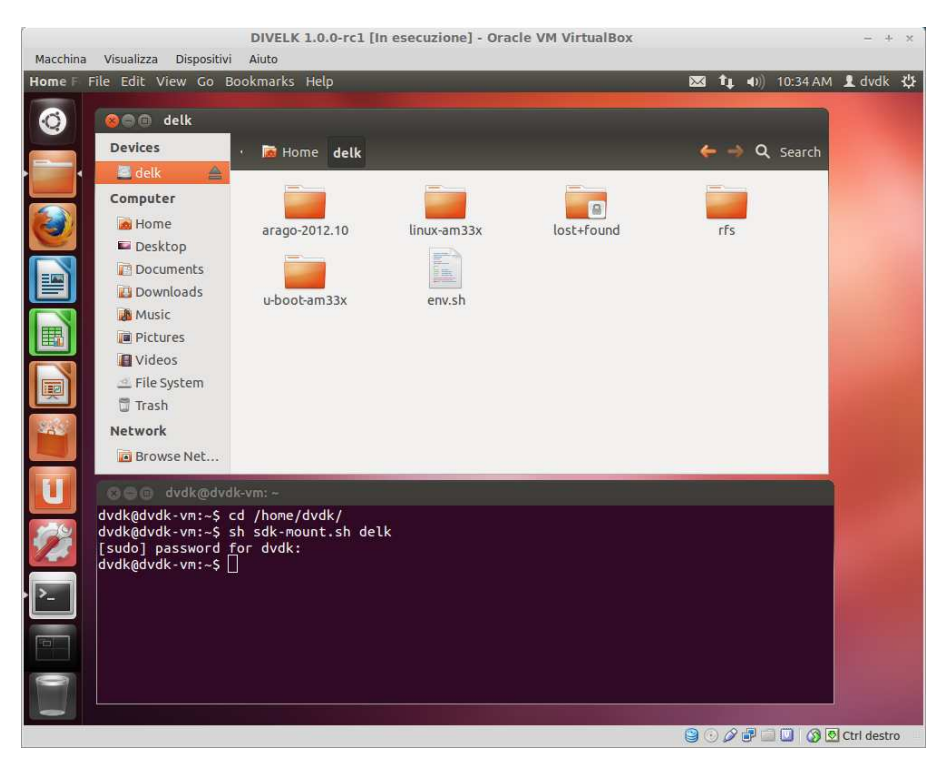

The delk directory contains the following subdirectories:

- arago-2012.10: the cross-toolchain. GNU Compiler Collection (GCC) version is 4.5.3
- $\bullet$  linux-am33x: the Linux source tree
- $\bullet$  u-boot-am33x: the U-Boot source tree
- **DE: DIVELK provides two root file systems:** 
	- arago-base: minimal root file system with basic packages (/home/dvdk/delk/rfs/arago-base)
	- $t$ isdk: full root file system with lots of packages, useful during the development phase (/home/dvdk/delk/rfs/tisdk)

```
\bullet env. sh: a bash script containing the following lines:
     export PATH=~/delk/arago-2012.10/bin:$PATH
     export ARCH=arm
     export CROSS COMPILE=arm-arago-linux-gnueabi-
```
#### 4.4.1 Build/configure U-Boot

Assuming that you've configured the environment variables sourcing the env. sh script, enter the U-Boot sources directory  $(\sim$ /diva/delk/u-boot-am33x.git) and run the following commands:

```
dvdk@dvdk-vm:~/diva/delk/u-boot-am33x.git$ make
diva spiboot
```
dvdk@dvdk-vm:~/diva/delk/u-boot-am33x.qit\$ make

The former command selects the default Diva configuration which is used to boot from SPI NOR Flash, while the latter builds the u-boot binary images.

Subsequent builds just require make command, without targets, to update the binary images.

U-boot is composed by two binary images called:

- MLO (which is called also SPL or 1st stage)
- u-boot.img (which is the main u-boot image, plus an additional header needed by SPL)

Once the build process is complete, the binary images can be copied to the  $/srv/tftp/divelk/directory with the following$ command:

```
dvdk@dvdk-vm:~/diva/delk/linux-am33x.git$ sudo cp MLO
u-boot.img /srv/tftp/divelk/
```
#### 4.4.2 Build/configure Linux kernel

Assuming that you've configured the environment variables sourcing the env. sh script, enter the Linux sources directory  $(\sim/d$ iva/delk/linux-am33x.git) and run the following commands:

dvdk@dvdk-vm:~/diva/delk/linux-am33x.git\$ make diva\_defconfig

dvdk@dvdk-vm:~/diva/delk/linux-am33x.git\$ make uImage

The former command selects the default Diva configuration, while the latter builds the kernel binary image with the required u-boot header.

Default linux kernel configuration can be changed by using the standard *menuconfig*, *xconfig*, *gconfig* make targets.

Subsequent builds just require *uImage* make target to update the binary image.

Once the build process is completed, the kernel binary image is  $stored$  into the <code>linux-am33x.git/arch/arm/boot/uImage</code> file. This file can be copied to the  $/srv/tftp/divelk/$  directory with the following command:

dvdk@dvdk-vm:~/diva/delk/linux-am33x.git\$ sudo cp arch/arm/boot/uImage /srv/tftp/divelk/

#### 4.4.3 Build a custom application

This section will be completed in a future release of this manual.

## **5 Frequently Asked Questions**

### **5.1 Q: Where can I found Diva SOM information?**

**A:** please refer to the following table:

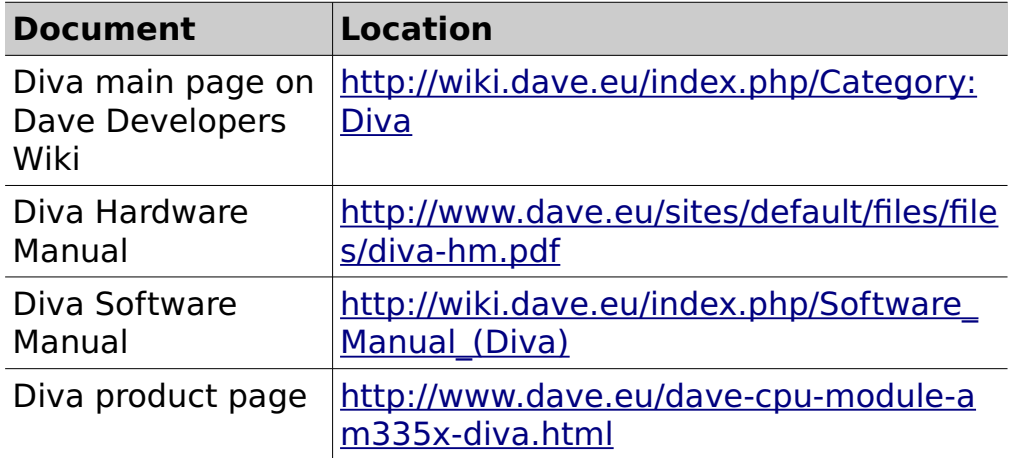

#### **5.2 Q: I've received the DIVELK package. How am I supposed to start working with it?**

**A:** You can follow the steps listed below:

- 1. Check the kit contents with the packing list included in the box
- 2. Insert the SD into the card slot on the carrier board
- 3. Connect the power supply adapter and the serial cable as described in Sectio[n 3.2](#page-15-0)
- 4. Start your terminal emulator program
- 5. Switch on the power supply
- 6. Monitor the boot process on the serial console
- 7. Install the DVDK virtual machine image (Sectio[n 3.4\)](#page-17-0)
- 8. Check the virtual machine components (please refer to Sectio[n 4.4\)](#page-29-0)

#### **5.3 Q: How can I update the DIVELK version?**

**A:** please refer to the following page on the Dave Developer's Wiki: http://wiki.dave.eu/index.php/Software\_Manual\_%28Diva %29#DIVELK\_Updates

#### **5.4 Q: How can I work with the XYZ peripheral/interface?**

**A:** please refer to the following page: http://processors.wiki.ti.com/index.php/AM335x\_PSP\_User %27s Guide#Various Module User.27s Guide

#### **5.5 How can I configure the Diva system to boot from network?**

**A:** booting from network is very helpful during the software development (both for kernel and applications). The kernel image is downloaded via TFTP while the root file system is remotely mounted via NFS from the host. It is assumed that the development host:

- is connected with the target host board through an Ethernet LAN
- exports the directory containing the root file system for the target through the NFS server
- runs a TFTP server.
- has a proper subnet IP address

If your system does not match this configuration, just change the necessary variables and store them permanently with the u-boot seteny/sayeeny commands. To do that, from the U-boot shell, please check the following parameters and set them accordingly with your host and target configuration:

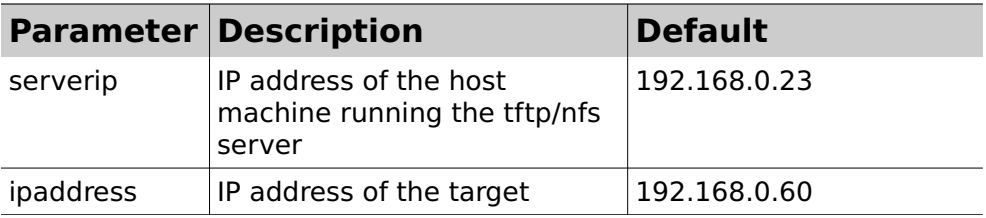

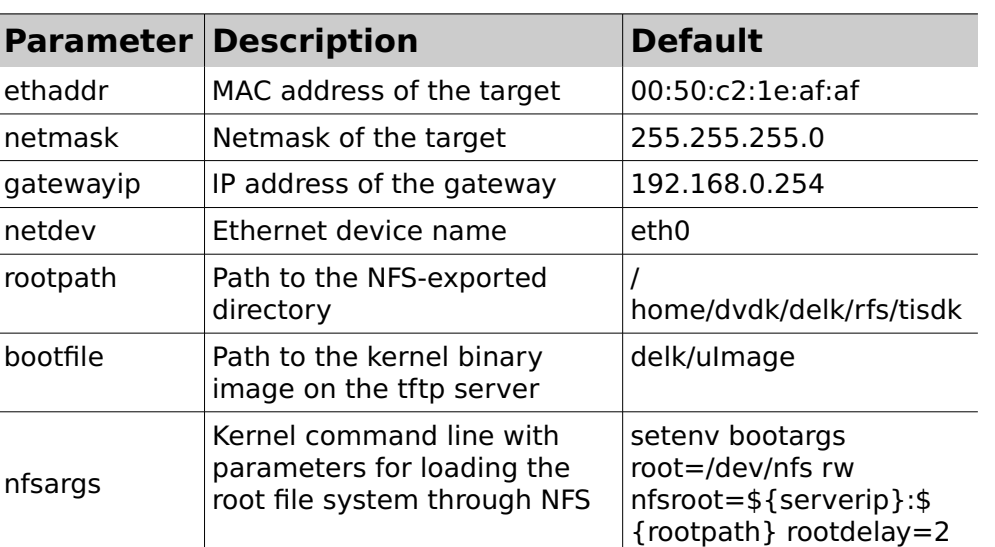

To run this configuration just enter the command

run net nfs

#### **5.6 Q: Where can I found information regarding the PRUs?**

**A:** the Programmable Real-Time Unit and Industrial Communication Subsystem (PRU-ICSS) consists of dual 32-bit RISC cores (Programmable Real-Time Units, or PRUs), memories, interrupt controller, and internal peripherals that enable additional peripheral interfaces and protocols. The programmable nature of the PRUs, along with their access to pins and events, provide flexibility in implementing custom peripheral interfaces, fast real-time responses, power saving techniques, specialized data handling and DMA operations, and in offloading tasks from the other processor cores of the system-on-chip (SoC). For detailed information, please refer to the following pages:

- $\bullet$  [http://elinux.org/Ti\\_AM33XX\\_PRUSSv2](http://elinux.org/Ti_AM33XX_PRUSSv2)
- <http://processors.wiki.ti.com/index.php/Category:PRU>
- [http://processors.wiki.ti.com/index.php/Programmable\\_Realtim](http://processors.wiki.ti.com/index.php/Programmable_Realtime_Unit) [e\\_Unit](http://processors.wiki.ti.com/index.php/Programmable_Realtime_Unit)
- [http://processors.wiki.ti.com/index.php/Programmable\\_Realtim](http://processors.wiki.ti.com/index.php/Programmable_Realtime_Unit_Subsystem)

[e\\_Unit\\_Subsystem](http://processors.wiki.ti.com/index.php/Programmable_Realtime_Unit_Subsystem)

 [http://processors.wiki.ti.com/index.php/Programmable\\_Realtim](http://processors.wiki.ti.com/index.php/Programmable_Realtime_Unit_Software_Development) [e\\_Unit\\_Software\\_Development](http://processors.wiki.ti.com/index.php/Programmable_Realtime_Unit_Software_Development)

#### **5.7 Q: Can you suggest some guidelines for the carrier board design?**

**A:** As a starting point, you can refer to the Wiki page dedicated to the carrier board design guidelines (http://wiki.dave.eu/index.php/Carrier\_board\_design\_guidelines \_%28SOM%29), that will highlight some best practices that applies to all SOMs. For specific information on Diva, please refer to the Diva Integration Guide ( http://wiki.dave.eu/index.php/Integration\_guide\_%28Diva%29)

#### **Appendices** 6

#### $6.1$ A: boot messages

The following messages will be printed on serial console during the boot process (please note that messages may vary for different U-Boot/Linux releases):

```
U-Boot SPL 2012.10 (May 24 2013 - 18:29:02)
OMAP SD/MMC: 0
reading u-boot.img
reading u-boot.img
U-Boot 2012.10 (May 24 2013 - 18:29:02) [divelk-1.0.0]
I2C: ready<br>DRAM: 512 MiB
WARNING: Caches not enabled
Now running in RAM - U-Boot at: 9ff47000<br>NAND: 1024 MiB<br>MMC:  OMAP SD/MMC: 0
SF: Detected S25FL256S_64K with page size 256 Bytes, total 32 MiB
USB Host mode controller at 47401000 using PIO, IRQ 0<br>USB Host mode controller at 47401000 using PIO, IRQ 0
Module id#: 0x1
Net: cpsw connected to SMSC LAN8710/LAN8720<br>cpsw, usb_ether
Hit any key to stop autoboot: 0
Booting from mmc ...
reading uImage
3027568 bytes read
## Booting kernel from Legacy Image at 80007fc0 ...
    Image Name: Linux-3.2.0-divelk-1.0.0<br>Image Type: ARM Linux-8.creelk-1.0.0<br>Data Size: 3027504 Bytes = 2.0 Mip
    Data Size:
                       3027504 Bytes = 2.9 MiB
    Load Address: 80008000
    Entry Point: 80008000
    Verifying Checksum ... OK
    XIP Kernel Image ... OK
OK
Starting kernel ...
Uncompressing Linux... done, booting the kernel.
       0.000000] Linux version 3.2.0-divelk-1.0.0 (amon@linuxserver2) (gcc version 4.5.3
20110311 (prerelease) (GCC) ) #50 Wed May 22 15:27:18 CEST 2013<br>
[0.000000] CPU: ARMv7 Processor [413fc082] revision 2 (ARMv7), cr=10c53c7d<br>
[0.000000] CPU: PIPT / VIPT nonaliasing data cache, VIPT aliasing instruction cac
      0.0000001 Memory policy: ECC disabled, Data cache writeback<br>0.0000001 AM335X ES1.0 (sgx neon )
      0.000000] Built 1 zonelists in Zone order, mobility grouping on. Total pages: 130048
       0.000000] Kernel command line: console=tty00,115200n8 root=/dev/mmcblk0p2 ro
rootfstype=ext3 rootwait ip=none
       0.000000] PID hash table entries: 2048 (order: 1, 8192 bytes)<br>0.000000] Dentry cache hash table entries: 65536 (order: 6, 262144 bytes)
       0.000000] Inode-cache hash table entries: 32768 (order: 5, 131072 bytes)
      0.000000] Memory: 512MB = 512MB total<br>0.0000000] Memory: 512MB = 512MB total<br>0.0000000] Memory: 513436k/513436k available, 10852k reserved, 0K highmem<br>0.000000] Virtual kernel memory layout:
```
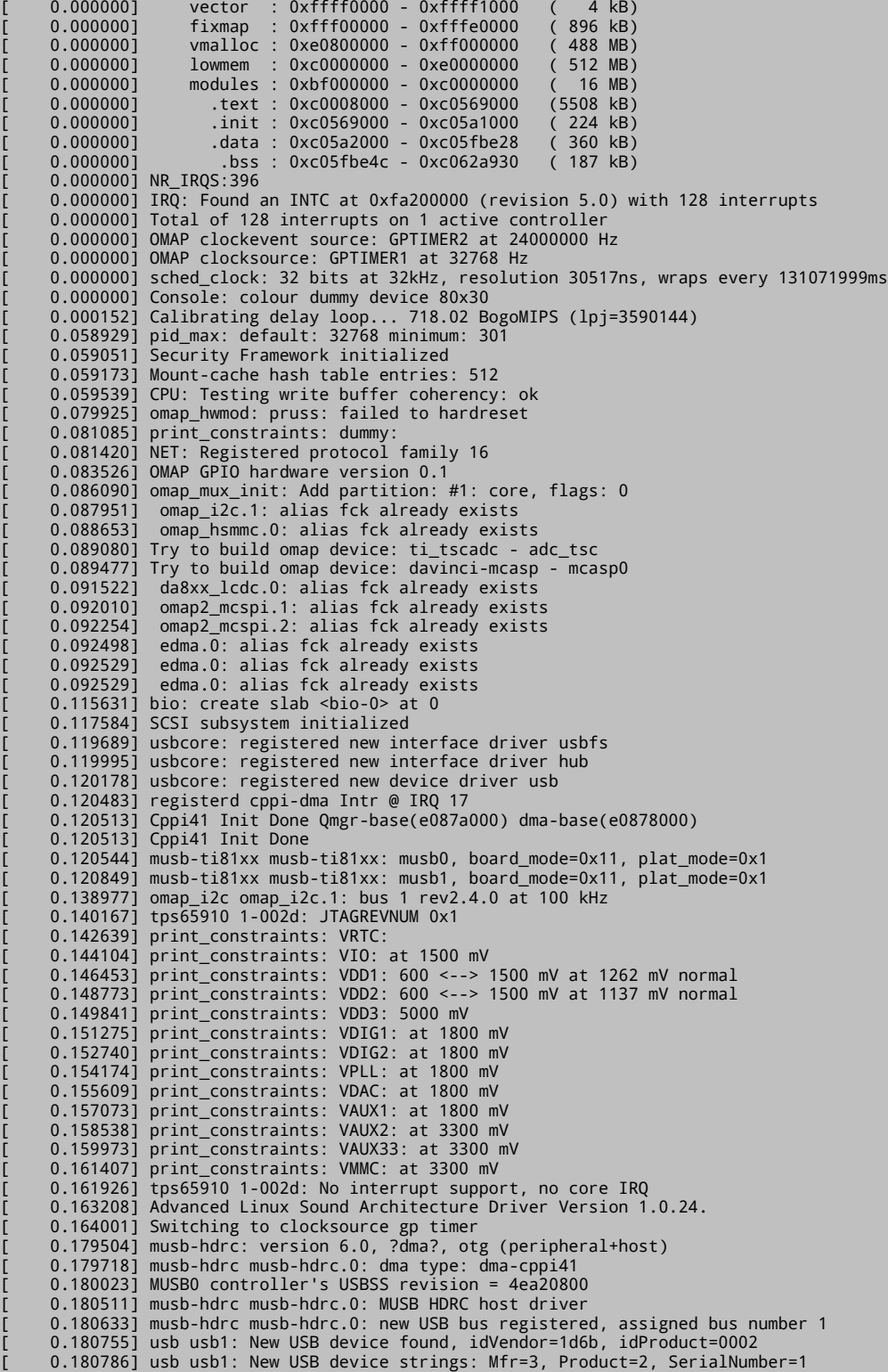

0.180786] usb usb1: Product: MUSB HDRC host driver 0.180816] usb usb1: Manufacturer: Linux 3.2.0-divelk-1.0.0 musb-hcd 0.180816] usb usb1: SerialNumber: musb-hdrc.0 0.181610] hub 1-0:1.0: USB hub found<br>0.181640] hub 1-0:1.0: USB hub found 0.182189] musb-hdrc musb-hdrc.0: USB Host mode controller at e083c000 using DMA, IRQ 18 0.182373] musb-hdrc musb-hdrc.1: dma type: dma-cppi41 0.182708] MUSB1 controller's USBSS revision = 4ea20800 0.183166] musb-hdrc musb-hdrc.1: MUSB HDRC host driver 0.183227] musb-hdrc musb-hdrc.1: new USB bus registered, assigned bus number 2 0.183319] usb usb2: New USB device found, idVendor=1d6b, idProduct=0002<br>0.183349] usb usb2: New USB device strings: Mfr=3, Product=2, SerialNumber=1 0.183349] usb usb2: Product: MUSB HDRC host driver 0.183380] usb usb2: Manufacturer: Linux 3.2.0-divelk-1.0.0 musb-hcd 0.183380] usb usb2: SerialNumber: musb-hdrc.1 0.184234] hub 2-0:1.0: USB hub found 0.184265] hub 2-0:1.0: 1 port detected<br>0.184265] hub 2-0:1.0: 1 port detected<br>0.184783] musb-hdrc musb-hdrc.1: USB Host mode controller at e083e800 using DMA, IRQ 19 0.185211] NET: Registered protocol family 2<br>0.185424] IP route cache hash table entries: 4096 (order: 2, 16384 bytes)<br>0.185729] TCP established hash table entries: 16384 (order: 5, 131072 bytes) 0.186004] TCP bind hash table entries: 16384 (order: 4, 65536 bytes) 0.186187] TCP: Hash tables configured (established 16384 bind 16384) 0.186218] TCP reno registered 0.186218] UDP hash table entries: 256 (order: 0, 4096 bytes) 0.186248] UDP-Lite hash table entries: 256 (order: 0, 4096 bytes) 0.186401] NET: Registered protocol family 1<br>0.186401] NET: Registered protocol family 1<br>0.186676] RPC: Registered named UNIX socket transport module. 0.186706] RPC: Registered udp transport module. 0.186706] RPC: Registered tcp transport module.<br>0.186706] RPC: Registered tcp NFSv4.1 backchannel transport module. 0.186920] NetWinder Floating Point Emulator V0.97 (double precision) 0.187164] omap-gpmc omap-gpmc: GPMC revision 6.0 0.187164] Registering NAND on CS0<br>0.187194] GPMC CS0: cs\_on : 0.187164] GPMC CSO: cs\_cn i 0 ticks, 0 ns (was 0 ticks) 0 ns<br>0.187194] GPMC CSO: cs\_cn i 0 ticks, 0 ns (was 0 ticks) 0 ns<br>0.187225] GPMC CSO: cs\_rd\_off : 5 ticks, 50 ns (was 30 ticks) 50 ns<br>0.187225] GPMC CSO: cs\_wr\_off : 0.187408] GPMC CSO: page\_burst\_access: 0 ticks, 0 ns (was 21 clicks)<br>0.187408] GPMC CSO: page\_burst\_access: 0 ticks, 0 ns (was 0 ticks)<br>0.187408] GPMC CSO: wr\_data\_mux\_bus: 0 ticks, 0 ns (was 0 ticks)<br>0.187438] GPMC CSO: w  $0$  ns  $0$  ns 0.207489] VFS: Disk quotas dquot\_6.5.2 0.207550] Dquot-cache hash table entries: 1024 (order 0, 4096 bytes) 0.208099] msgmni has been set to 1002 0.208862] io scheduler noop registered 0.208892] io scheduler deadline registered 0.208953] io scheduler cfq registered (default)<br>0.210296] da8xx\_lcdc da8xx\_lcdc.0: GLCD: Found AM800480STMQW\_TA1 panel 0.227233] Console: switching to colour frame buffer device 100x30  $0.236999$ ] omap\_uart.0: tty00 at MMIO 0x44e09000 (irq = 72) is a OMAP UART0 1.082336] console [tty00] enabled<br>1.086791] omap\_uart.1: tty01 at MMIO 0x48022000 (irq = 73) is a OMAP UART1 1.094604] omap\_uart.2: tty02 at MMIO 0x48024000 (irq = 74) is a OMAP UART2<br>1.094604] omap\_uart.2: tty02 at MMIO 0x48024000 (irq = 74) is a OMAP UART2<br>1.102416] omap\_uart.3: tty03 at MMIO 0x481a6000 (irq = 44) is a OMAP UAR 1.135192] brd: module loaded 1.143188] loop: module loaded 1.146606] at24 1-0050: 32768 byte 24c32 EEPROM, writable, 64 bytes/write 1.156250] mtdoops: mtd device (mtddev=name/number) must be supplied 1.163177] m25p80 spi1.0: found s25fl256s1, expected m25p80

```
1.169158] m25p80 spi1.0: s25fl256s1 (32768 Kbytes)
       1.174591] Creating 6 MTD partitions on "spi_flash":
      1.179901] 0x000000000000-0x000000040000 : "SPI U-Boot 1st (SPL)"<br>1.187744] 0x00000000040000-0x0000000000000 : "SPI U-Boot 2nd"<br>1.194946] 0x000000000000-0x000000000000 : "SPI U-Boot env1"
      1.202209] 0x000000100000-0x000000140000 : "SPI U-Boot env2"
      1.209411] 0x000000140000-0x000000540000 : "SPI Linux Kernel"
      1.216705] 0x000000540000-0x000002000000 : "SPI Free Space"
      1.224334] omap2-nand driver initializing
      1.229064] NAND device: Manufacturer ID: Oxec, Chip ID: Oxd3 (Samsung NAND 1GiB 3,3V
8-bit)
      .<br>1.238098] Creating 9 MTD partitions on "omap2-nand.0":<br>1.243652] 0x000000000000-0x000000020000 : "NAND U-Boot 1st (SPL)"
      1.251525] 0x000000020000-0x000000040000 : "NAND U-Boot 1st (SPL) - backup1"
      1.260314] 0x000000040000-0x0000000060000 : "NAND U-Boot 1st (SPL) - backup2"
      1.269073] 0x000000060000-0x000000080000 : "NAND U-Boot 1st (SPL) - backup3"
      1.277954] 0x000000080000-0x000000260000 : "NAND U-Boot"<br>1.277954] 0x000000080000-0x000000260000 : "NAND U-Boot"<br>1.285675] 0x000000260000-0x000000280000 : "NAND U-Boot env #1"
      1.2931511 0x000000280000-0x0000002a0000 : "NAND U-Boot env #2"<br>1.300689] 0x0000002a0000-0x0000007a0000 : "NAND U-Boot env #2"
      1.309631] 0x0000007a0000-0x000040000000 : "NAND File System"
      1.738342] OneNAND driver initializing
      1.744110] tun: Universal TUN/TAP device driver, 1.6
      1.749420] tun: (C) 1999-2004 Max Krasnyansky <maxk@qualcomm.com>
      1.756103] CAN device driver interface
      1.760101] CAN bus driver for Bosch D_CAN controller 1.0
      1.814697] davinci_mdio davinci_mdio.0: davinci mdio revision 1.6<br>1.814697] davinci_mdio davinci_mdio.0: detected phy mask ffffffbf
      1.828369] davinci_mdio.0: probed
      1.831939] davinci_mdio davinci_mdio.0: phy[6]: device 0:06, driver SMSC LAN8710/LAN8720<br>1.840850] usbcore: registered new interface driver cdc_ether
      1.847106] usbcore: registered new interface driver cdc_eem<br>1.853149] usbcore: registered new interface driver dm9601
      1.859039] cdc_ncm: 04-Aug-2011<br>1.862548] usbcore: registered new interface driver cdc_ncm
      1.868469] Initializing USB Mass Storage driver..
       1.873779] usbcore: registered new interface driver usb-storage
      1.880065] USB Mass Storage support registered.
      1.885345] mousedev: PS/2 mouse device common for all mice
      1.892120] input: ti-tsc as /devices/platform/omap/ti_tscadc/tsc/input/input0
      1.909027] tps65910-rtc tps65910-rtc: rtc core: registered tps65910-rtc as rtc0<br>1.909027] tps65910-rtc tps65910-rtc: rtc core: registered tps65910-rtc as rtc0
      1.920959] Linux video capture interface: v2.00
      1.926147] usbcore: registered new interface driver uvcvideo
      1.932128] USB Video Class driver (1.1.1)
      1.936431] Driver for 1-wire Dallas network protocol.
      1.942810] INA Probe
      1.946289] ina2xx 1-0041: power monitor INA226 (Rshunt = 10000 u0hm)
      1.955566] cpuidle: using governor ladder<br>1.960357] cpuidle: using governor ladder
      1.983306] usbcore: registered new interface driver usbhid
      1.989135] usbhid: USB HID core driver<br>1.989135] usbhid: USB HID core driver<br>1.995117] Audio: davinci-evm.c - evm_init
      1.999847] UDA134X SoC Audio Codec
      2.015502] asoc: uda134x-hifi <-> davinci-mcasp.0 mapping ok
      2.025756] ALSA device list:
      2.028900] #0: Diva Dacu<br>2.031799] oprofile: hardware counters not available
      2.037078] oprofile: using timer interrupt.
      2.041534] nf_conntrack version 0.5.0 (8022 buckets, 32088 max)
      2.048370] ip_tables: (C) 2000-2006 Netfilter Core Team<br>2.054016] TCP cubic registered
      2.057434] NET: Registered protocol family 17
      2.062072] can: controller area network core (rev 20090105 abi 8)<br>2.068634] NET: Registered protocol family 29<br>2.073272] can: raw protocol (rev 20090105)
      2.077728] can: broadcast manager protocol (rev 20090105 t)
      2.083679] Registering the dns_resolver key type<br>2.088684] VFP support v0.3: implementor 41 architecture 3 part 30 variant c rev 3
       2.096679] ThumbEE CPU extension supported.
      2.101196] mux: Failed to setup hwmod io irq -22
```
2.106811] Power Management for AM33XX family

```
2.111663] Trying to load am335x-pm-firmware.bin (60 secs timeout)
     2.118347] Copied the M3 firmware to UMEM
     2.122680] Cortex M3 Firmware Version = 0x18<br>2.122680] Cortex M3 Firmware Version = 0x18
     2.138702] Detected MACID=00:18:30:F0:0D:6B
     2.144134] cpsw: Detected MACID = 00:18:30:f0:0d:6c
     2.154083] tps65910-rtc tps65910-rtc: setting system clock to 2012-12-17 10:16:31 UTC
(1355739391)2.164123] Waiting for root device /dev/mmcblk0p2...
     2.195617] mmc0: host does not support reading read-only switch. assuming write-enable.<br>2.206085] mmc0: new high speed SDHC card at address 1234
     2.212463] mmcblk0: mmc0:1234 SA16G 14.6 GiB
     2.219696] mmcblk0: p1 p2
     2.284118] kjournald starting. Commit interval 5 seconds<br>2.289947] EXT3-fs (mmcblk0p2): mounted filesystem with ordered data mode
     2.297149] VFS: Mounted root (ext3 filesystem) readonly on device 179:2.<br>2.304565] Freeing init memory: 224K
INIT: version 2.88 booting
Starting udev
modprobe: FATAL: Could not load /lib/modules/3.2.0-divelk-1.0.0/modules.dep: No such file or
directory
WARNING: -e needs -E or -F
WARNING: Couldn't open directory /lib/modules/3.2.0-divelk-1.0.0: No such file or directory
FATAL: Could not open /lib/modules/3.2.0-divelk-1.0.0/modules.dep.temp for writing: No such
file or directory
Starting Bootlog daemon: bootlogd: cannot allocate pseudo tty: No such file or directory
bootlogd.
     6.686279] EXT3-fs (mmcblk0p2): using internal journal
ALSA: Restoring mixer settings...
Configuring network interfaces... [
                                         7.202239] net eth0: CPSW phy found : id is : 0x7c0f1
udhcpc (v1.19.4) started
Sending discover...
Sending discover...
Sending discover...
No lease, failing
done.
INIT: Entering runlevel: 5
Starting system message bus: dbus.
Starting Dropbear SSH server: modprobe: FATAL: Could not load<br>/lib/modules/3.2.0-divelk-1.0.0/modules.dep: No such file or directory
modprobe: FATAL: Could not load /lib/modules/3.2.0-divelk-1.0.0/modules.dep: No such file or
directory
dropbear.
Starting telnet daemon.
Performing wifi calibration..
modprobe: FATAL: Could not load /lib/modules/3.2.0-divelk-1.0.0/modules.dep: No such file or
directory
rm: can't remove '/lib/firmware/ti-connectivity/wl1271-nvs.bin': No such file or directory
ERROR: Module wl12xx_sdio does not exist in /proc/modules
n180211 not found.
FATAL: Could not load /lib/modules/3.2.0-divelk-1.0.0/modules.dep: No such file or directory
Starting network benchmark server: netserver.
Starting syslogd/klogd: done
Starting thttpd.
   18.064361] Unhandled fault: external abort on non-linefetch (0x1018) at 0x4013d44c
No SGX hardware, not starting PVR
Starting Lighttpd Web Server: lighttpd.
2012-12-17 10:16:46: (log.c.166) server started
Starting Matrix GUI application.
FATAL: Could not load /lib/modules/3.2.0-divelk-1.0.0/modules.dep: No such file or directory
NOTICE: This file system contains the followin GPLv3 packages:
        binutils-symlinks
        binutils
```
gdbserver

If you do not wish to distribute GPLv3 components please remove the above packages prior to distribution. This can be done using<br>the opkg remove command. i.e.: opkg remove command.<br>opkg remove <package><br>where <package> is the name printed in the list above NOTE: If the package is a dependency of another package you will be notified of the dependent packages. You should use the --force-removal-of-dependent-packages option to also remove the dependent packages as well Stopping Bootlog daemon: bootlogd. ╎╼╴╼╴╼╴╼╴╎╶╴╎╼╴╼╴╎┤╾╶╾╿┖<br>│╶╎╶╵╶╎╴╎╎╎╶═╎╶┤╶╎╎╎╶╛╶╿╶╢<br>╵╸╵╾╵╎╴╎╾╵╵╾╵╵╾╵╵┵╵┷╧╡┆╼╍┷┷┥ Arago Project http://arago-project.org am335x-evm tty00 Arago 2012.10 am335x-evm tty00

am335x-evm login: